## Registering a Business on the CARM Client Portal

### **Have the following information on hand before you start.**

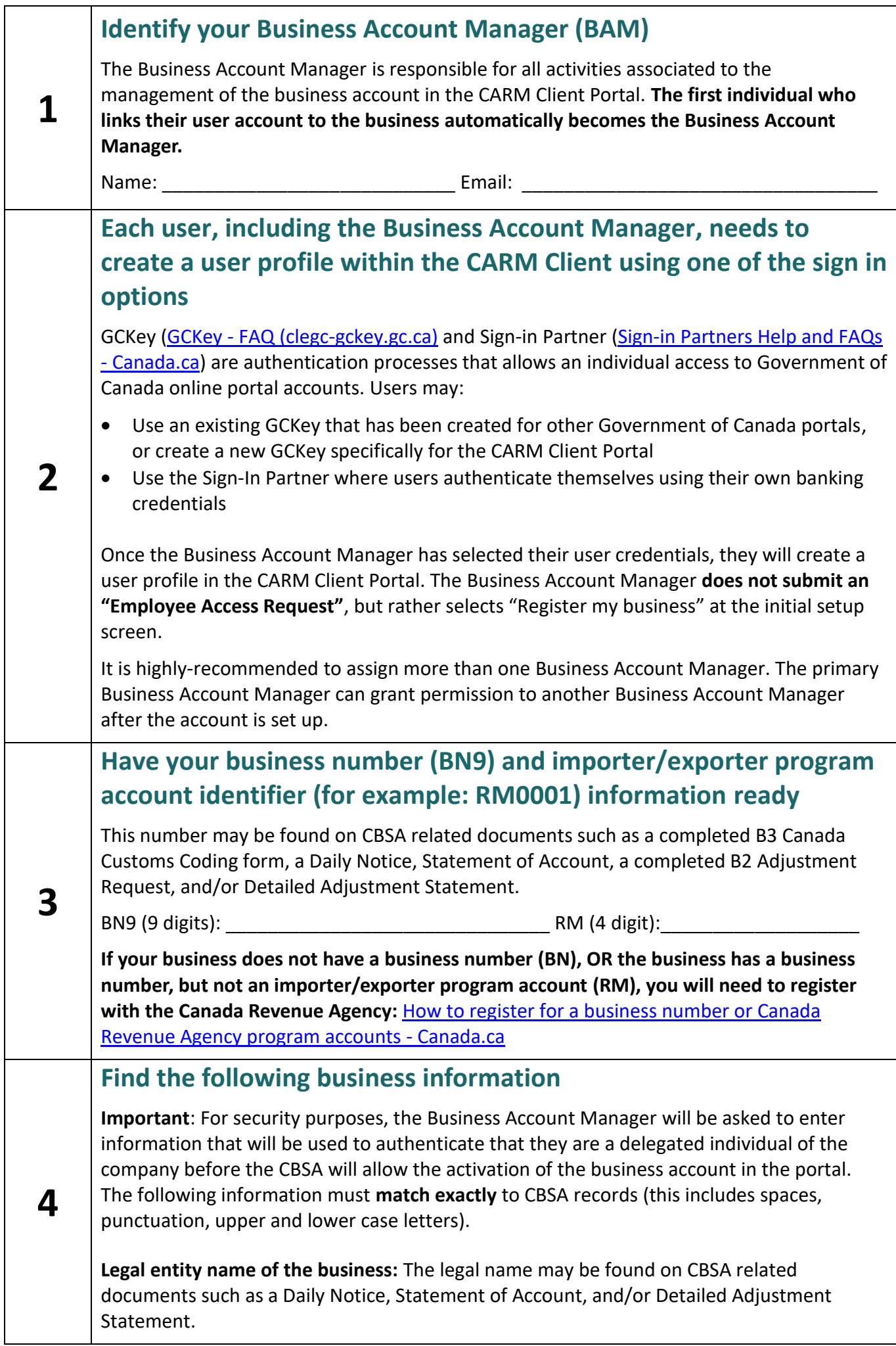

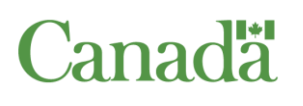

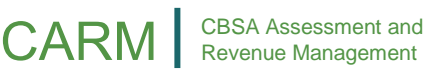

# CARM | CBSA Assessment and

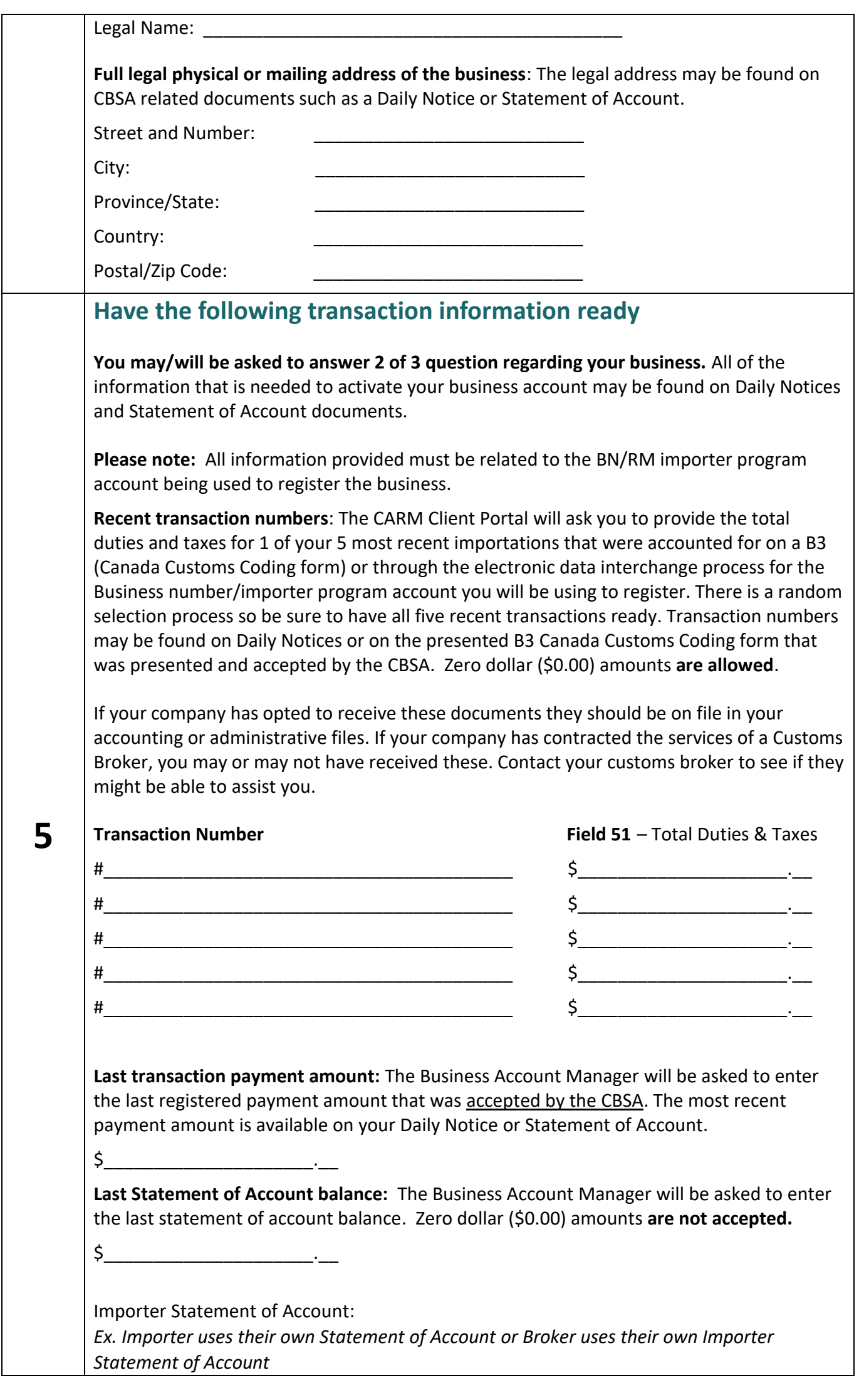

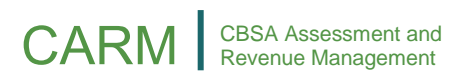

 Add up lines "I. Importer Total Payable" & "J. Broker Total Payable" to obtain the statement of account balance. If it is positive or negative, this is an answer the system will accept. If a zero dollar balance is found on the statement of account, it will not be accepted and client is asked to go back to a previous month until they find a statement of account with a positive or negative balance. If none are found, client should use the other two questions. Broker Statement of Account: *Ex. Broker uses Broker Statement of Account to provide balance to importer or Broker uses Broker Statement of Account to find balance for their own importer account.*  The broker can search for the BN15 on the Broker SOA and use line "I. Importer Total Payable". If this amount is positive or negative, the system will accept this answer. • If the importer has multiple brokers, any of the positive or negative dollar amounts showing for any broker will be accepted. • If a zero dollar balance is found on one of the Broker SOA, the importer could try another customs broker or use the other two affinity questions. Zero dollar balances **are not accepted.** If you are not successful in activating your business account with the information you have in your own business records or with information provided to you by your customs broker(s), contact the CARM Client Support Help Desk by completing the web contact form provided below. Select the topic of "Online portal support" and "CARM Client Portal – setting up my business account" with a description of: "I require assistance activating my business account." Once we receive the request, we will contact you to follow through on next steps.

#### **You are now ready to [log on to the CARM Client Portal](https://ccp-pcc.cbsa-asfc.cloud-nuage.canada.ca/en/homepage) and begin the registration process.**

#### **CARM Client Support Helpdesk**

Hours of Operation Monday to Friday: 07:00 to 20:00 ET

**Web Contact form:** [https://www.cbsa-asfc.gc.ca/contact/csform](https://www.cbsa-asfc.gc.ca/contact/csform-formulairesc-eng.html)[formulairesc-eng.html](https://www.cbsa-asfc.gc.ca/contact/csform-formulairesc-eng.html)

**Telephone:** 1-800-461-9999, press Option 2 for CARM assistance